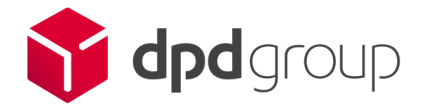

# Login process for weekly paid employees Computer App

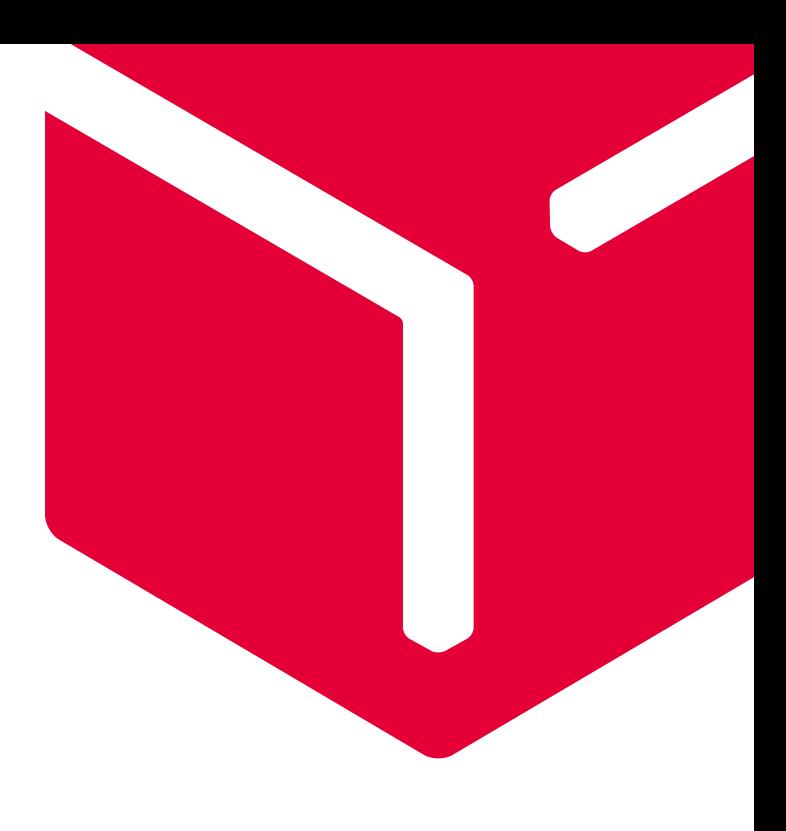

#### 1

Go to SuccessFactors login page, click on the link here, we suggest saving this link to your favourites for future:

https://performancemanager5.successfactors.eu/login?company=dpdgroupP

## 2

Your username is your email address (this will be your personal email address that you have registered with us). Enter your personal email address then click on 'continue'

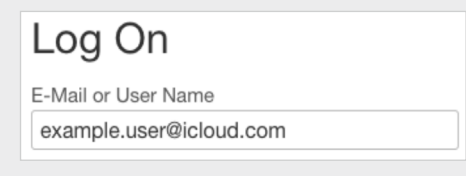

#### 3

The first time you log in, you'll need to set up your own password. To do this click on the 'forgot password' link, then re-enter your personal email address:

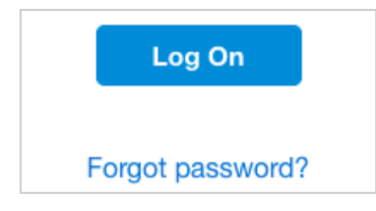

### $\Delta$

Check your personal email for the link that has now been emailed to you to reset your password. Click on the link in your email and you'll be prompted to enter a PIN code which has now been sent to your personal mobile number that you have registered with us.

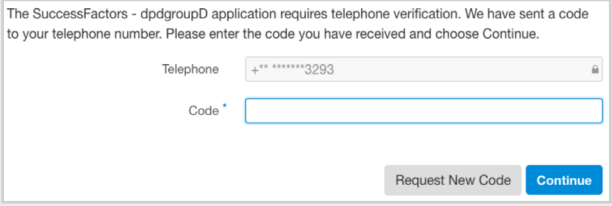

Check your text messages for the message from DPD, enter the code and click 'continue'.

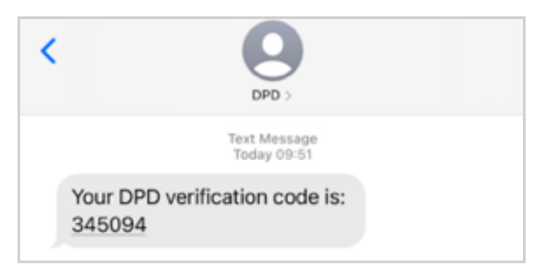

### 6

Set up your password, making sure it meets the requirements. It must contain an uppercase letter, lowercase letter, number and symbol

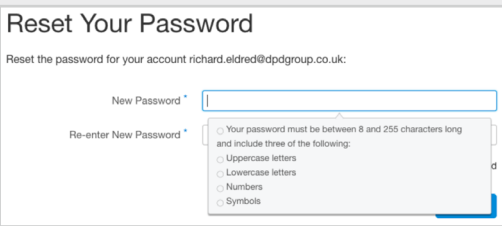

That's it, you're logged in! Save the link to your favourites. Your username will always be your personal email address.

## 5